## 猪名川中学校のホームページからアクセスする方法

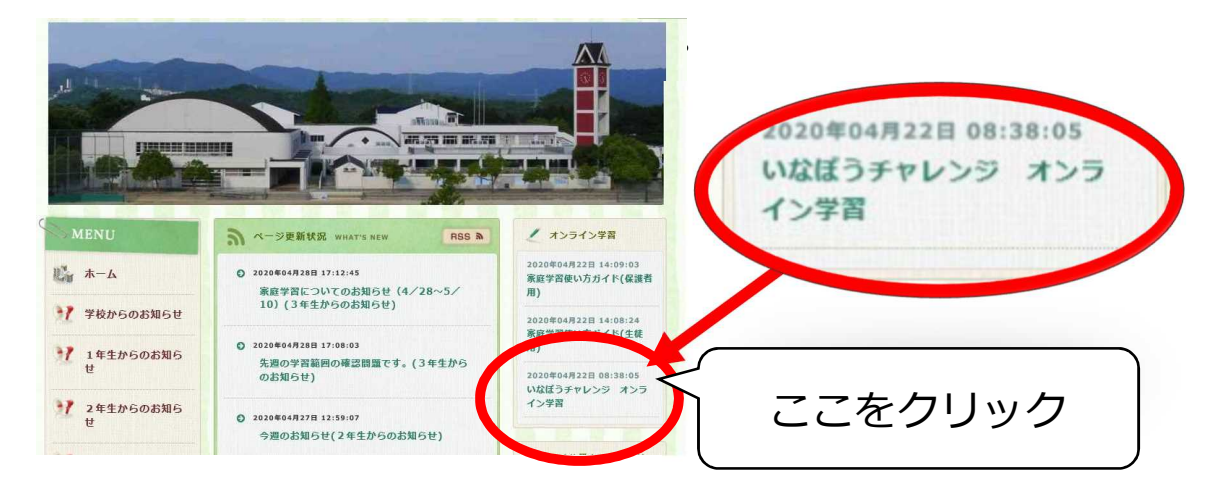

2.いなぼうチャレンジ オンライン学習のページが開きます。

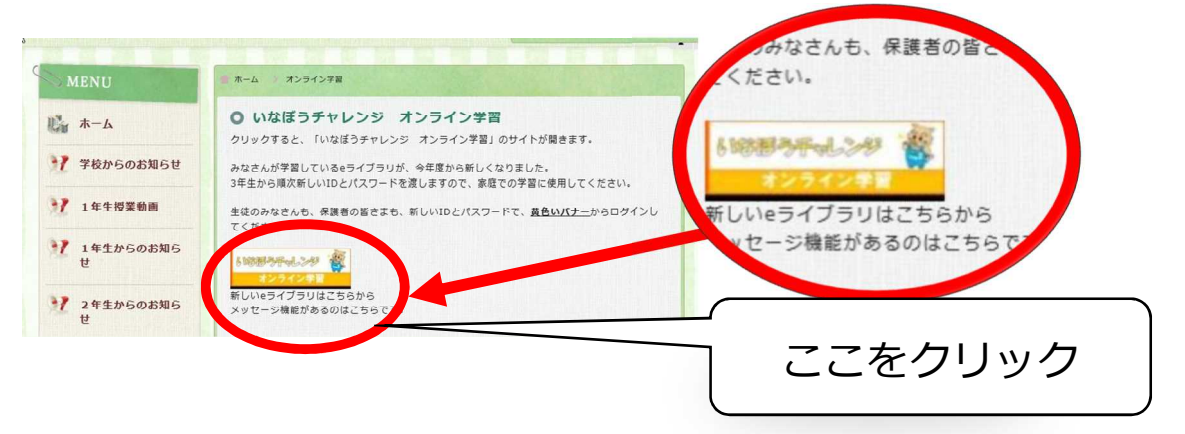

## 3. e ライブラリのログイン画面が開きます。

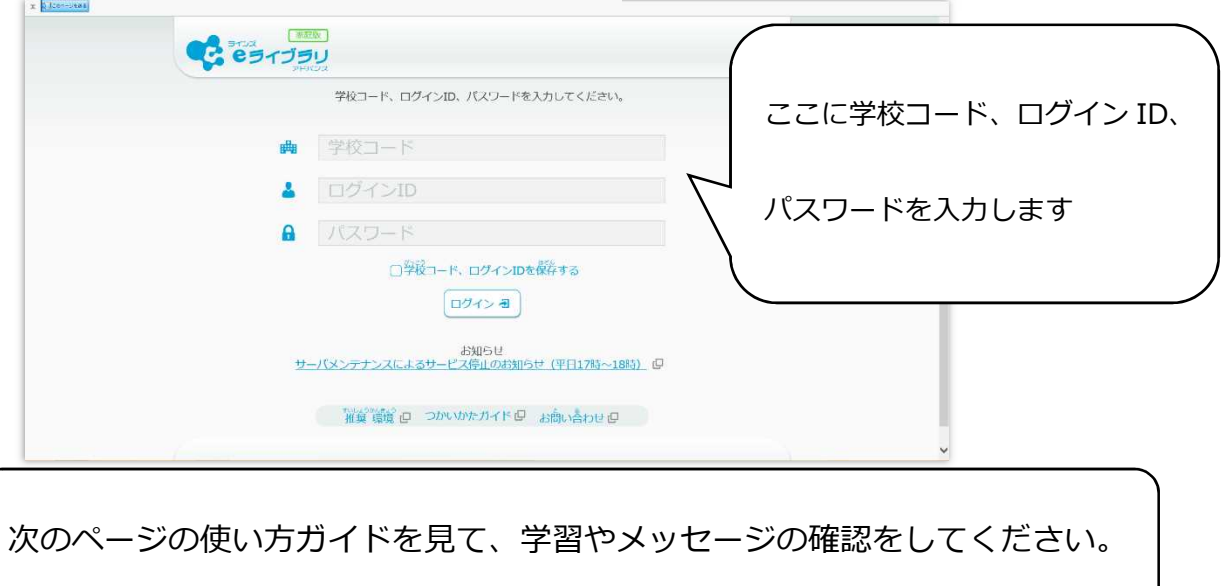

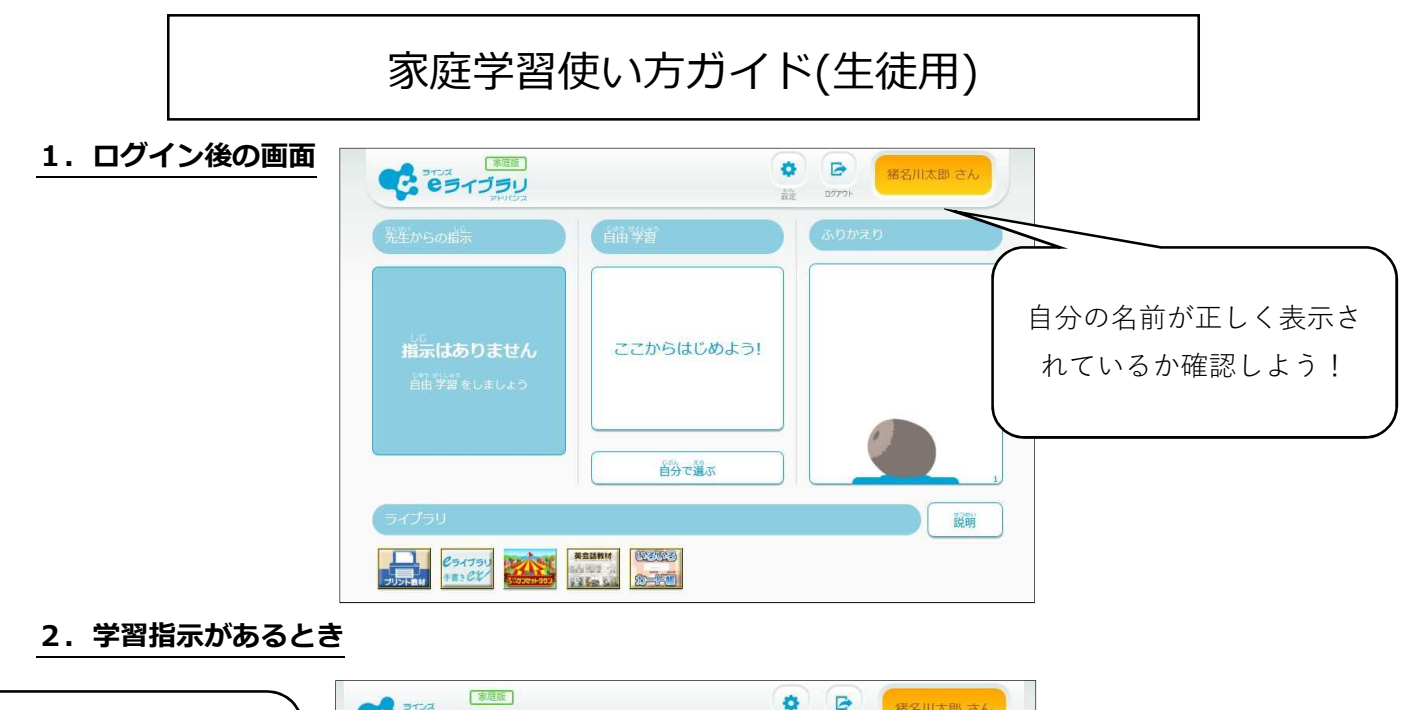

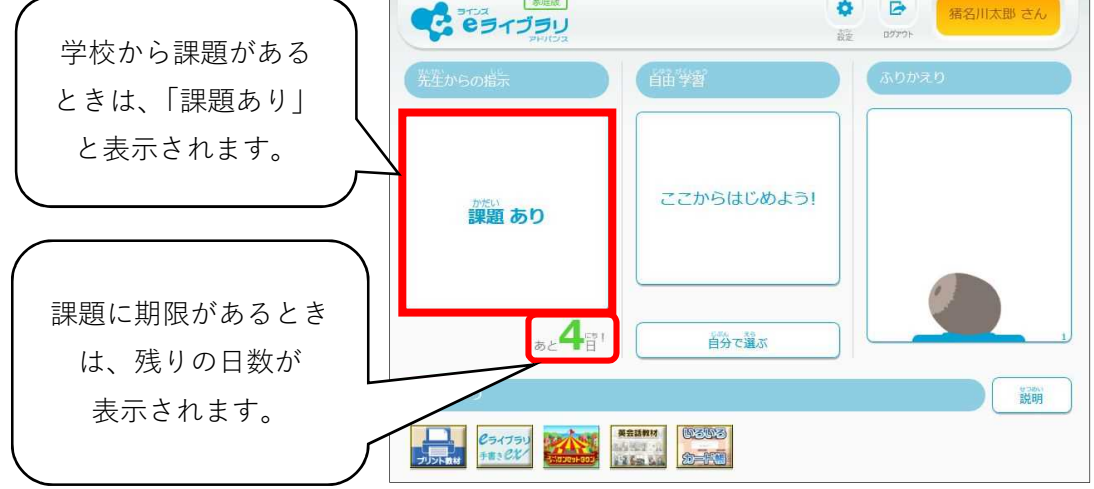

## **3.学校からメッセージがあるとき**

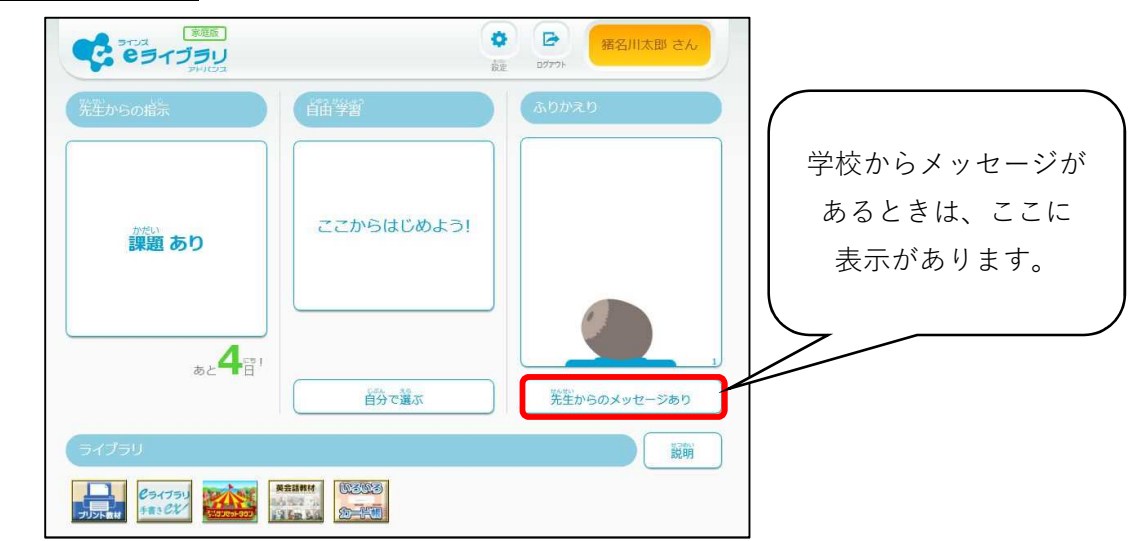

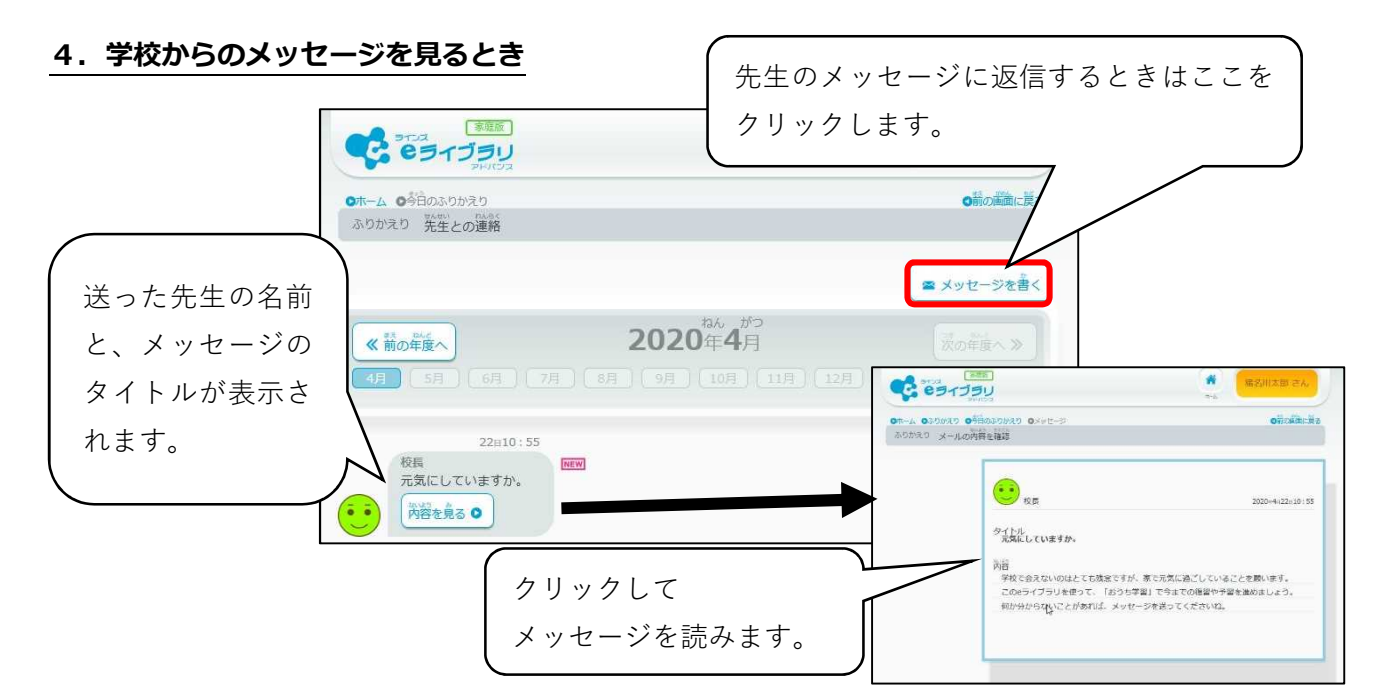

**5.学校へメッセージを送るとき**

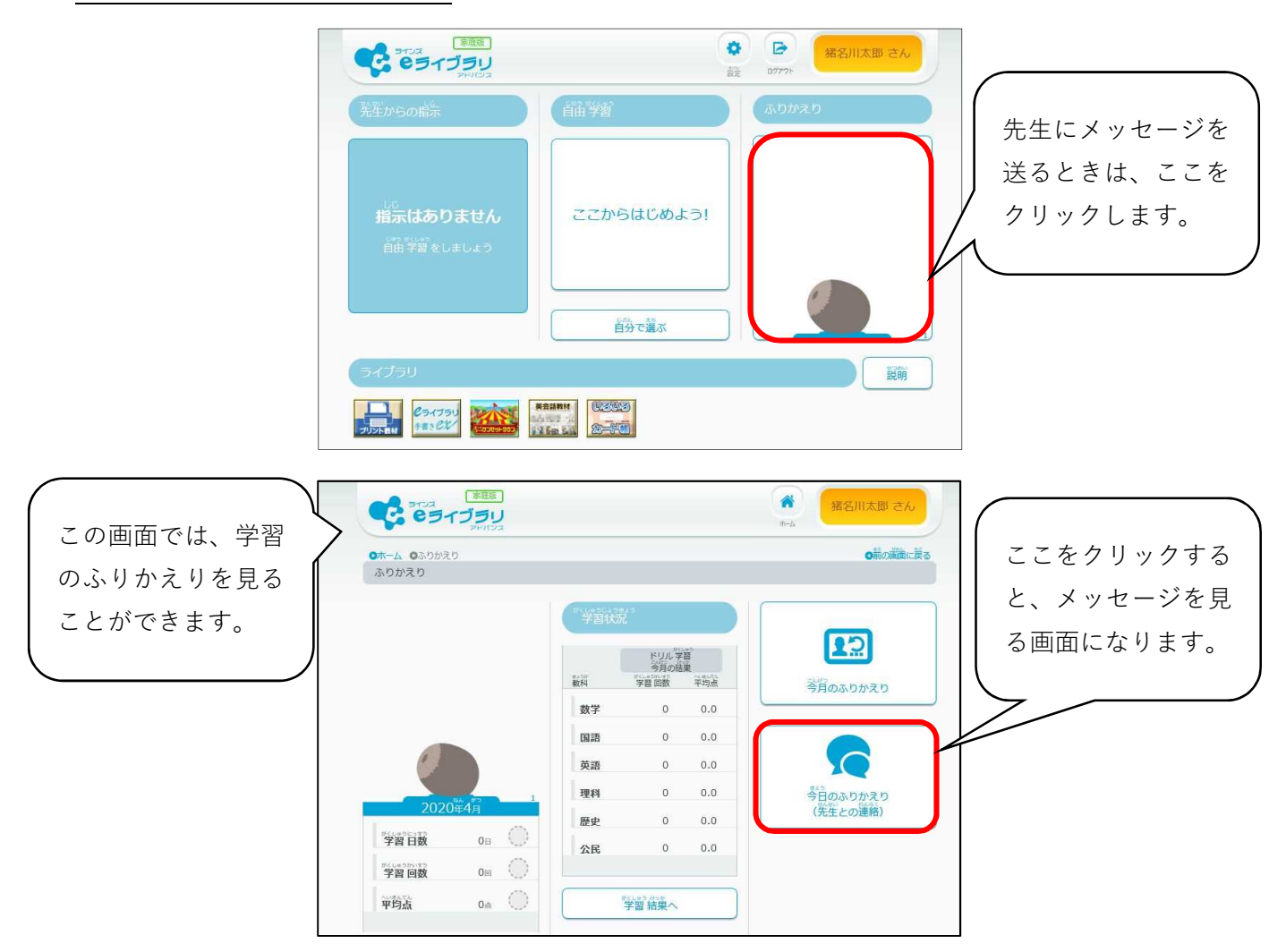

## **5.学校へメッセージを送るとき(つづき)**

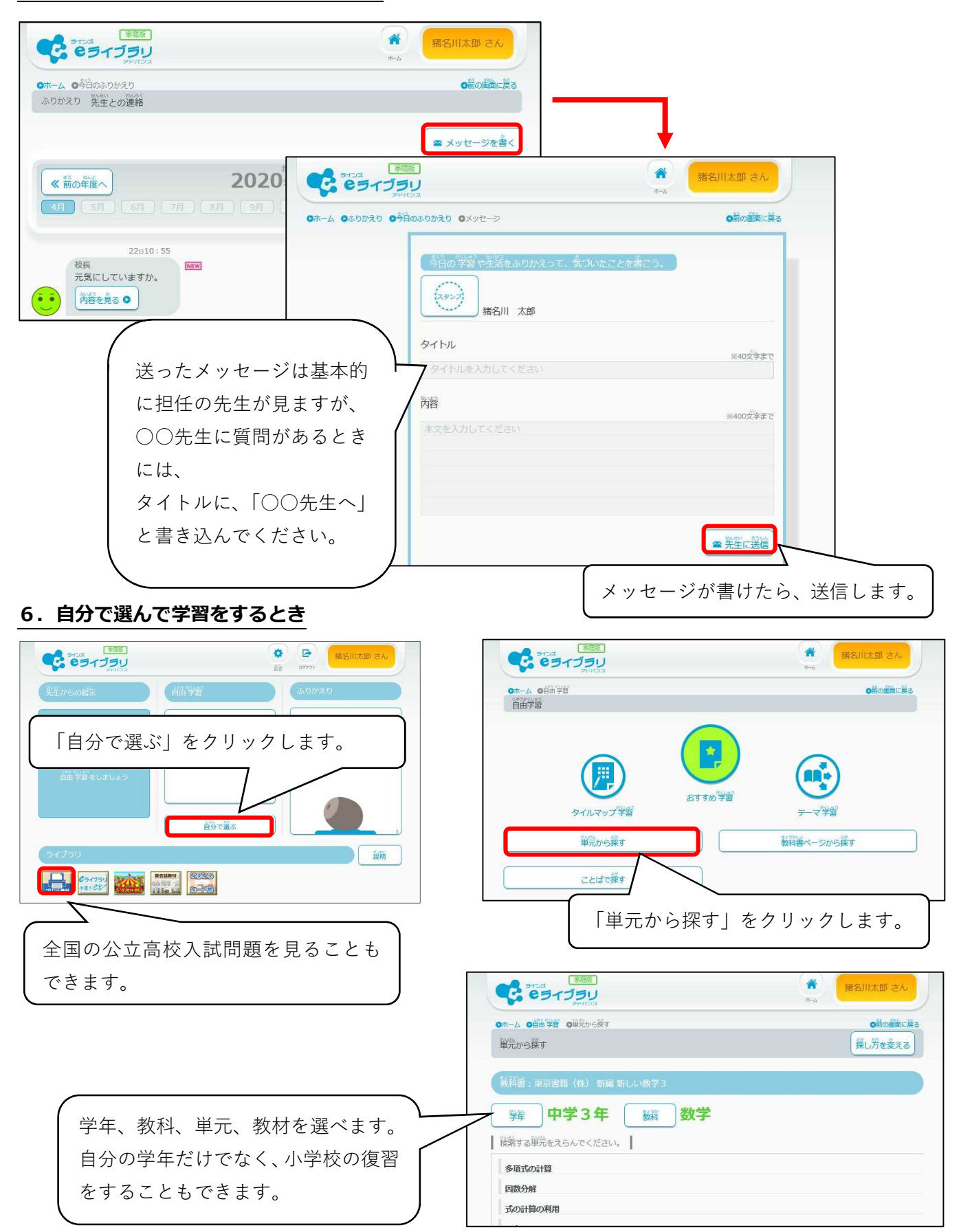